# **Using Docker V1**

#### <span id="page-0-1"></span>**Overview**

This page describes how to use Artifactory with the Docker V1 Registry API. If you are using the Docker V2 Registry API, please refer to [Docker Registry](https://www.jfrog.com/confluence/display/JFROG/Docker+Registry).

For general information on using Artifactory with Docker, please refer to [Artifactory as a Docker Registry](https://www.jfrog.com/confluence/display/JFROG/Docker+Registry).

# <span id="page-0-2"></span>Getting Started with Artifactory and Docker

Artifactory supports Docker transparently, meaning you can point the Docker client at Artifactory and issue push, pull and other commands in exactly the same way that you are used to when working directly with a private registry or Docker Hub.

To get started using Docker with Artifactory you need to execute the following steps:

- 1. [Set up a web server as a reverse proxy](#page-0-0)
- 2. [Create a local repository](#page-1-0)
- 3. [Set up authentication](#page-2-0)
- 4. [Push and pull images](#page-2-1)

The [screencast](#page-2-2) at the end of this section provides a demonstration.

#### <span id="page-0-0"></span>**1. Setting up NGINX as a Reverse Proxy**

Artifactory can only be used with Docker through a reverse proxy due to the following limitations of the Docker client:

- 1. You cannot provide a context path when providing the registry path (e.g *localhost:8081* /artifactory is not valid)
- 2. Docker will only send basic HTTP authentication when working against an HTTPS host

For Artifactory to work with Docker, the preferred web server is **NGINX v1.3.9** and above configured as a reverse proxy.

For other supported web servers, please refer to [Alternative Proxy Servers.](#page-6-0)

Below is a sample configuration for NGINX which configures SSL on port 443 to a specific local repository in Artifactory (named docker-local) on a server called *[artprod.company.com](http://artprod.company.com/).* 

**Using Docker v1, Docker client v1.10 and Artifactory 4.4.3 known issue.** Δ

To avoid incompatibility when using Docker V1 with Docker 1.10, use the NGINX configuration displayed below and not the NGINX configuration generated by Artifactory v4.4.3.

This code requires NGINX to support chunked transfer encoding which is available from NGINX v1. 3.9.

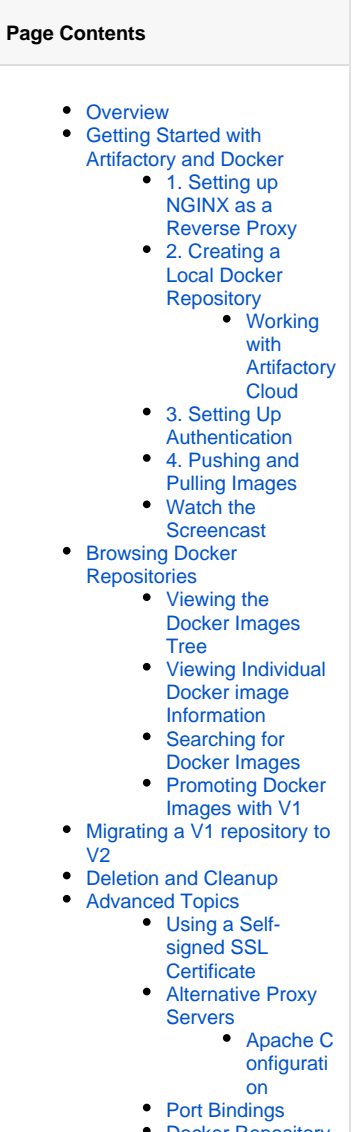

- [Docker Repository](#page-6-3)
- [Path and Domain](#page-6-3)

```
 [...]
http {
     ##
     # Basic Settings
     ##
     [...]
     server {
         listen 443;
        server_name artprod.company.com;
         ssl on;
         ssl_certificate /etc/ssl/certs/artprod.company.com.crt;
        ssl_certificate_key /etc/ssl/private/artprod.company.com.key;
         access_log /var/log/nginx/artprod.company.com.access.log;
         error_log /var/log/nginx/artprod.company.com.error.log;
         proxy_set_header Host $host;
         proxy_set_header X-Forwarded-For $proxy_add_x_forwarded_for;
         proxy_set_header X-Real-IP $remote_addr;
         proxy_set_header X-Forwarded-Proto $scheme;
        proxy set header X-Original-URI $request uri;
         proxy_read_timeout 900;
         client_max_body_size 0; # disable any limits to avoid HTTP 413 
for large image uploads
         # required to avoid HTTP 411: see Issue #1486 (https://github.
com/docker/docker/issues/1486)
         chunked_transfer_encoding on;
         location /v1 {
             proxy_pass http://artprod.company.com:8081/artifactory/api
/docker/docker-local/v1;
         }
     }
}
```
### **Multiple Docker repositories and port bindings**

If you want to use multiple Docker repositories, you need to copy this configuration and bind different ports to each local repository in Artifactory. For details, please refer to [Port Bindings](#page-6-2).

# **Repository URL prefix**

When accessing a Docker repository through Artifactory, the repository URL must be prefixed with **api/docker** in the path. For details, please refer to [Docker Repository Path and Domain.](#page-6-3)

#### <span id="page-1-0"></span>**2. Creating a Local Docker Repository**

This is done in the same way as when [configuring a local repository](https://www.jfrog.com/confluence/display/JFROG/Docker+Registry#DockerRegistry-LocalDockerRepositories) to work with Docker V2, however, in the Docker Settings section, you should make sure to select V1 as the Docker API version.

#### Docker Settings

<span id="page-1-1"></span>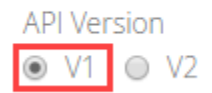

#### **Working with Artifactory Cloud**

Due to limitations of the Docker client, in Artifactory Cloud there is a special configuration for each server with a sub-domain.

You need to create a new Docker enabled local repository named *docker-local.* 

Then, use the following address when working with the Docker client:  $\frac{r}{2}$  account\_name}.jfrog.io"

#### <span id="page-2-0"></span>**3. Setting Up Authentication**

When using Artifactory with Docker V1, you need to set your credentials manually by adding the following section to your ~/.docker/config.json file.

```
~/.docker/config.json
{
         "auths" :{
                  "https://artprod.company.com" : {
                           "auth": "<USERNAME>:<PASSWORD> (converted to base 64)",
                                   "email": "youremail@email.com"
, and the state \} , and the state \} ,
                  "https://artdev.company.com" : {
                           "auth": "<USERNAME>:<PASSWORD> (converted to base 64)",
                                   "email": "youremail@email.com"
 }
         }
}
```
#### <span id="page-2-1"></span>**4. Pushing and Pulling Images**

Pushing and pulling images when using Docker V1 is done in the same way as when using Docker V2.

#### <span id="page-2-2"></span>**Watch the Screencast**

Once you have completed the above setup you should be able to use the Docker client to transparently push images to and pull them from Docker repositories in Artifactory. You can see this in action in the screencast below.

### <span id="page-2-3"></span>Browsing Docker Repositories

Artifactory stores docker images in a layout that is made up of 2 main directories:

- **.images:** Stores all the flat docker images.
- **repositories:** Stores all the repository information with tags (similar to how repositories are stored in the Docker Hub).

In addition, Artifactory annotates each deployed docker image with two properties:

- **docker.imageId:** The image id
- **docker.size:** The size of the image in bits

Deployed tags are also annotated with two properties:

- **docker.tag.name:** The tag name
- **docker.tag.content:** The id of the image that this tag points to

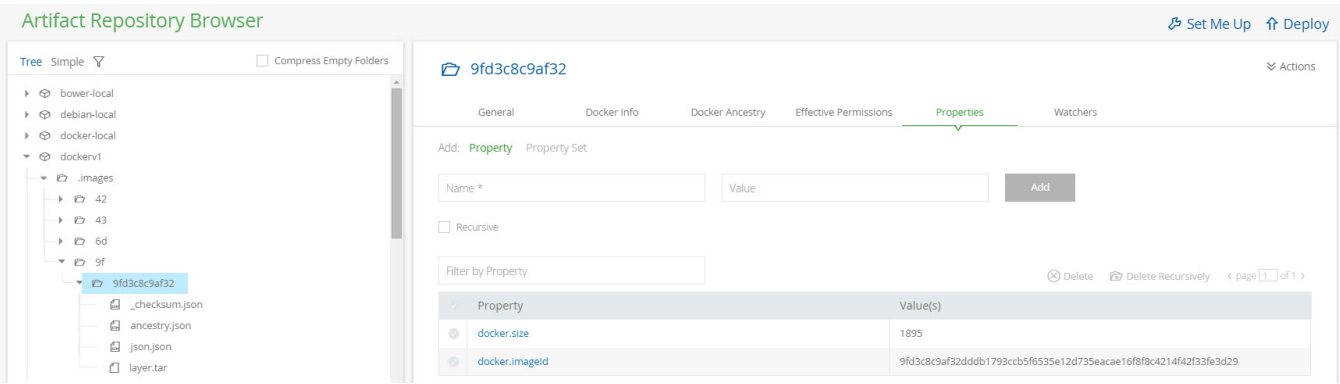

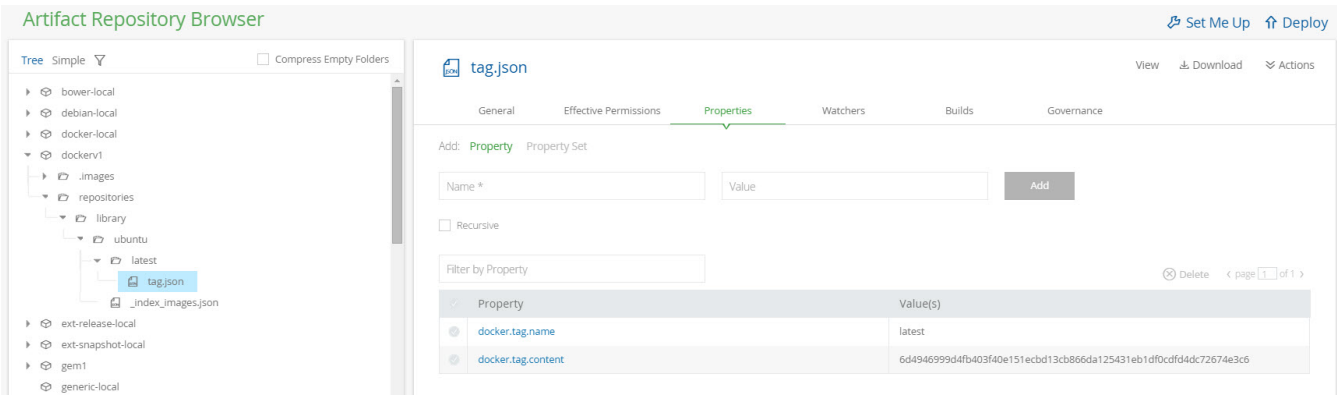

### <span id="page-3-0"></span>**Viewing the Docker Images Tree**

Artifactory lets you view the complete images tree for a specific image directly from the UI in a similar way to what you would get from the docker images --tree command.

In the **Artifacts** module **Tree Browser,** drill down to select the image you want to inspect. The metadata is displayed in the **Docker Ancestry** tab.

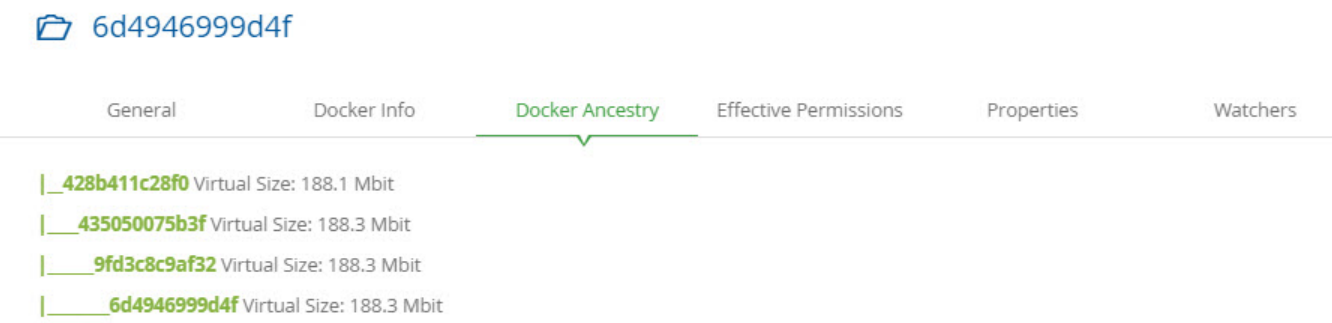

#### <span id="page-3-1"></span>**Viewing Individual Docker image Information**

In the **Artifacts** module **Tree Browser,** drill down to select image you want to inspect. The metadata is displayed in the **Docker Info** tab.

#### **← 6d4946999d4f**

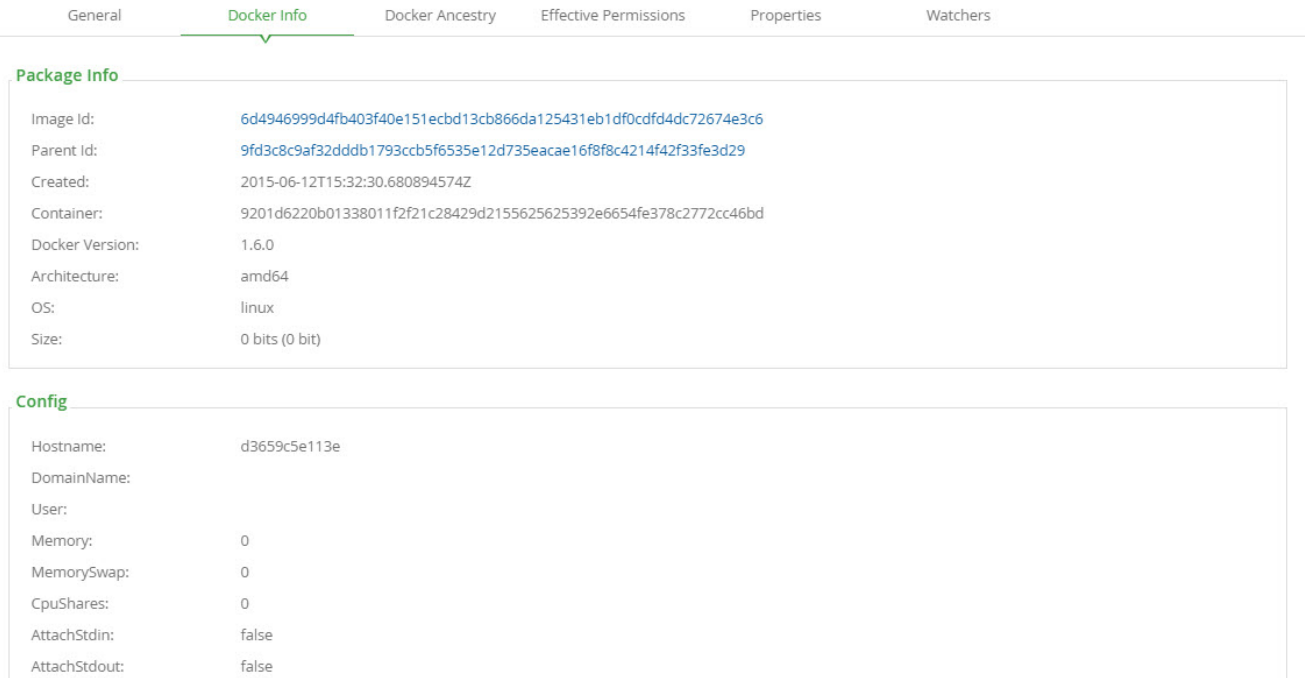

#### <span id="page-4-0"></span>**Searching for Docker Images**

false

false

false

false

AttachStderr:

OpenStdin:

StdinOnce:

Tty:

In addition to other properties related to Docker repositories, you can also search for repositories using a property called docker.repoName, which represents the repository name (e.g., library/ubuntu).

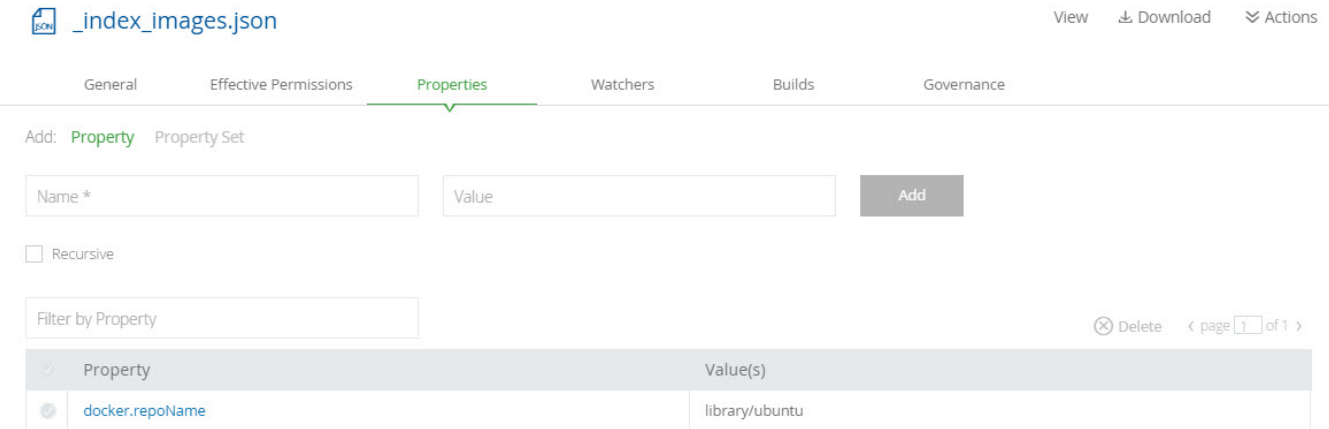

#### <span id="page-4-1"></span>**Promoting Docker Images with V1**

Promoting Docker images with Docker V1 is done in exactly the same way as when Promoting Images with Docker V2.

# <span id="page-4-2"></span>Migrating a V1 repository to V2

We recommend using Docker V2 repositories when possible (provided your Docker client is version 1.6 and above).

If you have an existing Docker V1 repository, you can migrate its content into a V2 repository using the following endpoint with cURL:

 $\mathsf{\approx}$  Actions

```
POST api/docker/<repoKey>/v1/migrate
{ 
     "targetRepo" : "<targetRepo>",
     "dockerRepository" : "<dockerRepository>",
     "tag" : "<tag>"
}
```
#### where:

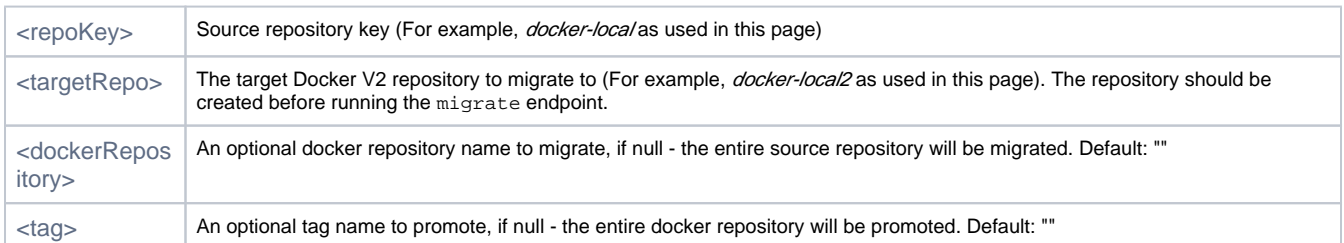

An example for migrating the docker image "jfrog/ubuntu" with all of it's tags from docker-local to docker-local2 using cURL would be:

```
curl -i -uadmin:password -X POST "http://localhost:8081/artifactory/api/docker/docker-local/v1/migrate" -H 
"Content-Type: application/json" -d
'{"targetRepo":"docker-local2","dockerRepository":"jfrog/ubuntu"}'
```
## <span id="page-5-0"></span>Deletion and Cleanup

Artifactory natively supports removing tags and repositories and complies with the [Docker Hub Spec](https://docs.docker.com/v1.4/reference/api/hub_registry_spec/#delete).

Deletion of Docker tags and repositories automatically cleans up any orphan layers that are left (layers not used by any other tag/repository).

Currently, the Docker client does not support DELETE commands, but deletion can be triggered manually using cURL. Here are some examples:

#### **Removing repositories and tags**

```
//Removing the "jfrog/ubuntu" repository
 curl -uadmin:password -X DELETE "https://artprod.company.com/v1/repositories/jfrog/ubuntu"
//Removing the "12.04" tag from the "jfrog/ubuntu" repository
 curl -uadmin:password -X DELETE "https://artprod.company.com/v1/repositories/jfrog/ubuntu/tags/12.04"
```
#### **Empty Directories** Λ

Any empty directories that are left following removal of a repository or tag will automatically be removed during the next folder pruning job (which occurs every 5 minutes by default).

#### <span id="page-5-1"></span>Advanced Topics

#### <span id="page-5-2"></span>**Using a Self-signed SSL Certificate**

From Docker version 1.3.1, you can use self-signed SSL certificates with docker push/pull commands, however for this to work, you need to speci fy the --insecure-registry daemon flag for each insecure registry.

For full details please refer to the [Docker documentation.](https://docs.docker.com/reference/commandline/cli/#miscellaneous-options)

For example, if you are running Docker as a service, edit the /etc/default/docker file, and append the --insecure-registry flag with your registry URL to the DOCKER\_OPTS variable as in the following example:

**Edit the DOCKER\_OPTS variable**

DOCKER\_OPTS="-H unix:///var/run/docker.sock --insecure-registry artprod.company.com"

For this to take effect, you need to restart the Docker service.

If you are using **Boot2Docker**, please refer to the **Boot2Docker** documentation for [Insecure Registry.](https://github.com/boot2docker/boot2docker#insecure-registry)

If you do not make the required modifications to the --insecure-registry daemon flag, you should get the following error:

# Error: Invalid registry endpoint https://artprod.company.com/v1/: Get https://artprod.company.com/v1/\_ping: x509: certificate signed by unknown authority.

#### ⊕ **Using previous versions of Docker**

In order to use self-signed SSL certificates with previous versions of Docker, you need to manually install the certificate into the OS of each machine running the Docker client (see [Issue 2687\).](https://github.com/docker/docker/pull/2687)

#### <span id="page-6-0"></span>**Alternative Proxy Servers**

In addition to NGINX, you can setup Artifactory to work with Docker using Apache.

#### <span id="page-6-1"></span>**Apache Configuration**

**Error message**

The sample configuration below configures SSL on port 443 and a server name of *[artprod.company.com](http://artprod.company.com/)*.

```
<VirtualHost *:443>
  ServerName artprod.company.com 
  ErrorLog ${APACHE_LOG_DIR}/error.log
  CustomLog ${APACHE_LOG_DIR}/access.log combined
  SSLEngine on
   SSLCertificateFile/etc/ssl/certs/artprod.company.com.pem
  SSLCertificateKeyFile /etc/ssl/private/artprod.company.com.key
  ProxyRequests off
  ProxyPreserveHost on
  ProxyPass / http://artprod.company.com:8080/artifactory/api/docker/docker-local/
  ProxyPassReverse / http://artprod.company.com:8080/artifactory/api/docker/docker-local/
</VirtualHost>
```
#### <span id="page-6-2"></span>**Port Bindings**

If you want to use multiple repositories, you need to copy the [NGINX configuration](#page-0-0) and bind different ports to each local repository in Artifactory.

When binding a port other than 443, note that the configuration for the proxy header must be appended with the port number on the proxy\_set\_head er line.

For example, for a server running on port 444 you should write proxy\_set\_header Host \$host:444.

#### <span id="page-6-3"></span>**Docker Repository Path and Domain**

When accessing a Docker repository through Artifactory, the repository URL must be prefixed with **api/docker** in the path.

You can copy the full URL from the UI using **Set Me Up** when the repository is selected in the Tree Browser.

For example, if you are using Artifactory standalone or as a local service, you would access your Docker repositories using the following URL:

<http://localhost:8081/artifactory/>**api/docker/**<repository key>

Also, the domain of your Docker repository must be expressed as an explicit IP address. The only exception is when working locally, you can use the / ocalhost domain name as the proxy pass.